## JOB AID HEALTHSTREAM: Finding Your ARC Card

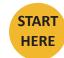

Go to https://www.healthstream.com/hlc/umhc

| 1                            |             |        |           |         |         |                |      |
|------------------------------|-------------|--------|-----------|---------|---------|----------------|------|
| a. Click on <b>Profile</b> . | 🖰 He        | alth   | Care      |         |         |                |      |
|                              | Connections | To Do  | Completed | Profile | Catalog | Event Calendar | Help |
|                              | My Con      | nectio | ons       |         |         |                |      |

2

a. Scroll down until you see Resuscitation Credentials.

| Resuscitation Credentials                                                                                    |                       | Add 👻  |
|----------------------------------------------------------------------------------------------------|-----------------------|--------|
| ACLS Faculty<br>CERTIFICATION NUMBER: 04190779653<br>COUNTRY: United States<br>Show additional information ~ | Expires: Oct 31, 2021 | Manage |
| ACLS Faculty<br>CERTIFICATION NUMBER: 04190779653<br>COUNTRY: United States<br>Show additional information - | Expires: Oct 31, 2021 | Manage |
| BLS Faculty<br>CERTIFICATION NUMBER: 04190779653<br>COUNTRY: United States<br>Show additional information -  | Expires: Oct 31, 2021 | Manage |

3

a. Click **Options** next to your credential and choose the option for viewing that works best for you.

| ALS Instructor : ALS Instructor<br>CERTIFICATION NUMBER: X2T3O1 COUNTRY: United States | Expires: Jan 31, 2023 | Options -                            |
|----------------------------------------------------------------------------------------|-----------------------|--------------------------------------|
| Show additional information 👻                                                          |                       | Manage<br>View Digital Certificate   |
| ALS Instructor : ALS Instructor<br>CERTIFICATION NUMBER: X2T3O1 COUNTRY: United States | Expires: Jan 31, 2023 | View Wallet Card<br>Send Certificate |
| Show additional information 👻                                                          |                       |                                      |

## JOB AID AMERICAN RED CROSS: Using the Manikins

4

a. On the Home screen, click on the task you wish to complete (i.e. Adult Compressions).

b. Click **Connect** on the notification.

| M Thu Jan | Manikin Connections                    |                                  |  |  |
|-----------|----------------------------------------|----------------------------------|--|--|
| How       | to Connect                             |                                  |  |  |
| O Po      | ower on the Brayden manikin(s).        |                                  |  |  |
| 2 Pr      | ress a connect button to scan for con  | nectable manikins.               |  |  |
| 3 Se      | elect a manikin from the list.         |                                  |  |  |
| 🙆 W       | erify that the lights on the connected | manikin match the pattern below. |  |  |
|           |                                        |                                  |  |  |
| Manil     | kin Types<br>Adult<br>Not Connected    | Connect                          |  |  |
| Manil     | Adult                                  | Connect                          |  |  |

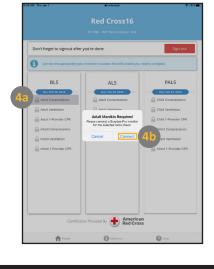

5

a. In your search results, find the course vouse you would like to assign. *Hint: Hover your cursor over a title to see the full title*.

b. Once you have located the course you would like to assign, click on **Select Class** and choose the class you would like to assign. Some courses may only have one class option.

c. After you have selected the class, **click the arrow** on the very right of the row.

d. After clicking the arrow, you will see the course in the Selected Learning box on the right. Repeat steps until you have added all desired courses.

| n: 1                       |                                                                                                    |                                                                                                    |
|----------------------------|----------------------------------------------------------------------------------------------------|----------------------------------------------------------------------------------------------------|
|                            |                                                                                                    |                                                                                                    |
|                            |                                                                                                    |                                                                                                    |
| Web- Select class<br>Based | -                                                                                                    | *                                                                                                    |
| Based                      | ¥ -                                                                                                    | <b>5c</b>                                                                                                    |
| Web-<br>Based              | -                                                                                                    |                                                                                                    |
| Web- Select class<br>Based | -                                                                                                    |                                                                                                    |
|                            |                                                                                                    | •                                                                                                    |
|                            | SELECTED LEARNIN                                                                                                    | ١G                                                                                                    |
| 5d                         | WBT928-CY21 -<br>Lev<br>English, ID: 0000046<br>More details                                                                         | imPULSE 3.0 · 🛞 -                                                                                                    |
|                            | ig Frent Hk: WB1925<br>101/2020<br>Web-<br>Based<br>Web-<br>Based<br>Web-<br>Based<br>Web-<br>Based<br>Web-<br>Based<br>Select class | ig Event 4: WB1925 Nr. 1<br>01/2020<br>Web-<br>Based<br>Web-<br>Based<br>Web-<br>Based<br>Select class<br>-<br>Based<br>Web-<br>Based<br>Select class<br>-<br>Select class<br>-<br>-<br>Select class<br>-<br>-<br>-<br>Select class<br>-<br>-<br>-<br>-<br>-<br>-<br>-<br>-<br>-<br>-<br>-<br>-<br>- |

6

After you have added all courses to the Selected Learning box, click **Next** at the lower right of the screen.

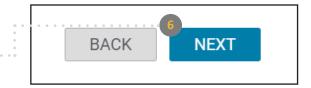

## JOB AID SABA: How to Assign a User to a Class

a. Next, you will choose the people you want to assign to the selected course(s). You can search for the name of each person by entering their name into the **Search for people** field and clicking the magnifying glass.

b. Optional: Click on **Show Filters** to see more options for searching. Click on **Apply Filters** to see results.

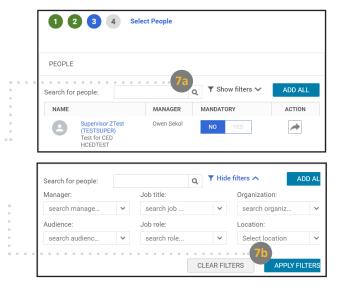

8

7

a. Locate the people you would like to assign to the course. Optional: Click **Yes** under the **Mandatory** column to make the class mandatory.

**b.** Click the arrow to the very right of the row to add the person to the Selected People box.

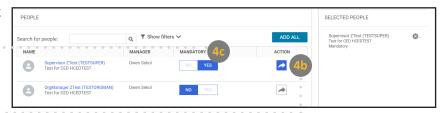

9

After you have added all learners to the Selected People box, click **Next** at the lower right of the screen.

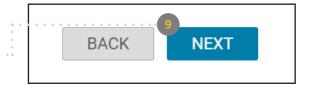

10

a. The final step is to review your selections. Ensure that all information is correct.

b. Click **Register** to register learner(s) for the course(s).

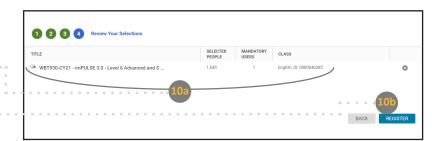